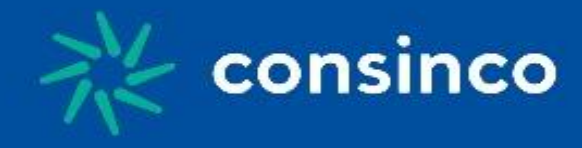

# **Integração de Pedidos de Venda –**

# **AFV/E-Commerce**

**Versão 18.01.01**

**Última Atualização: 07/02/2018**

**Autor: Diego Vieira**

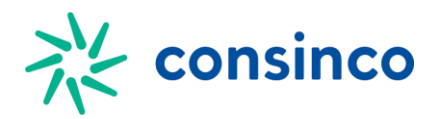

### **Histórico de alterações, revisões e aprovações**

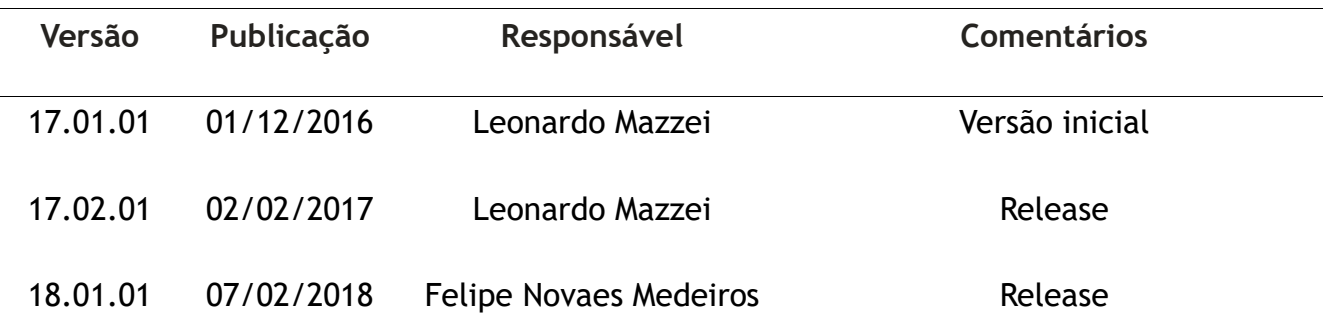

### **Lista de responsáveis a aprovadores**

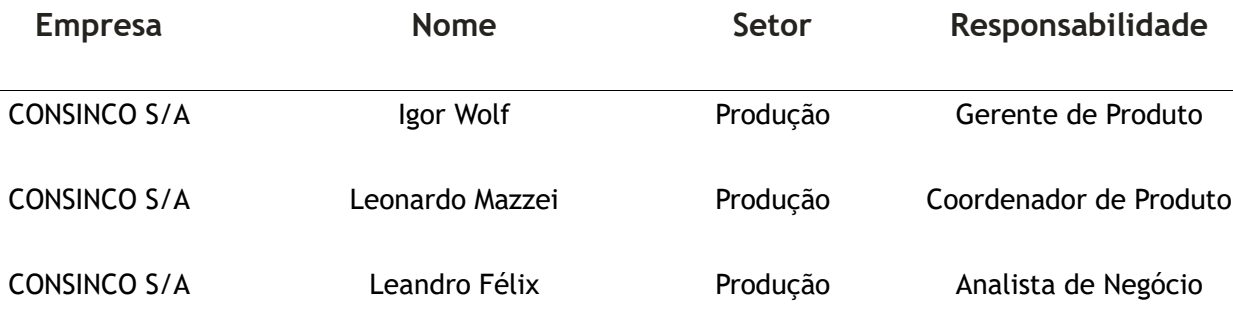

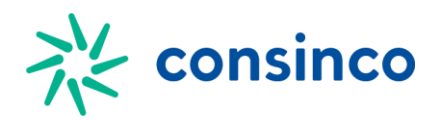

# **Sumário**

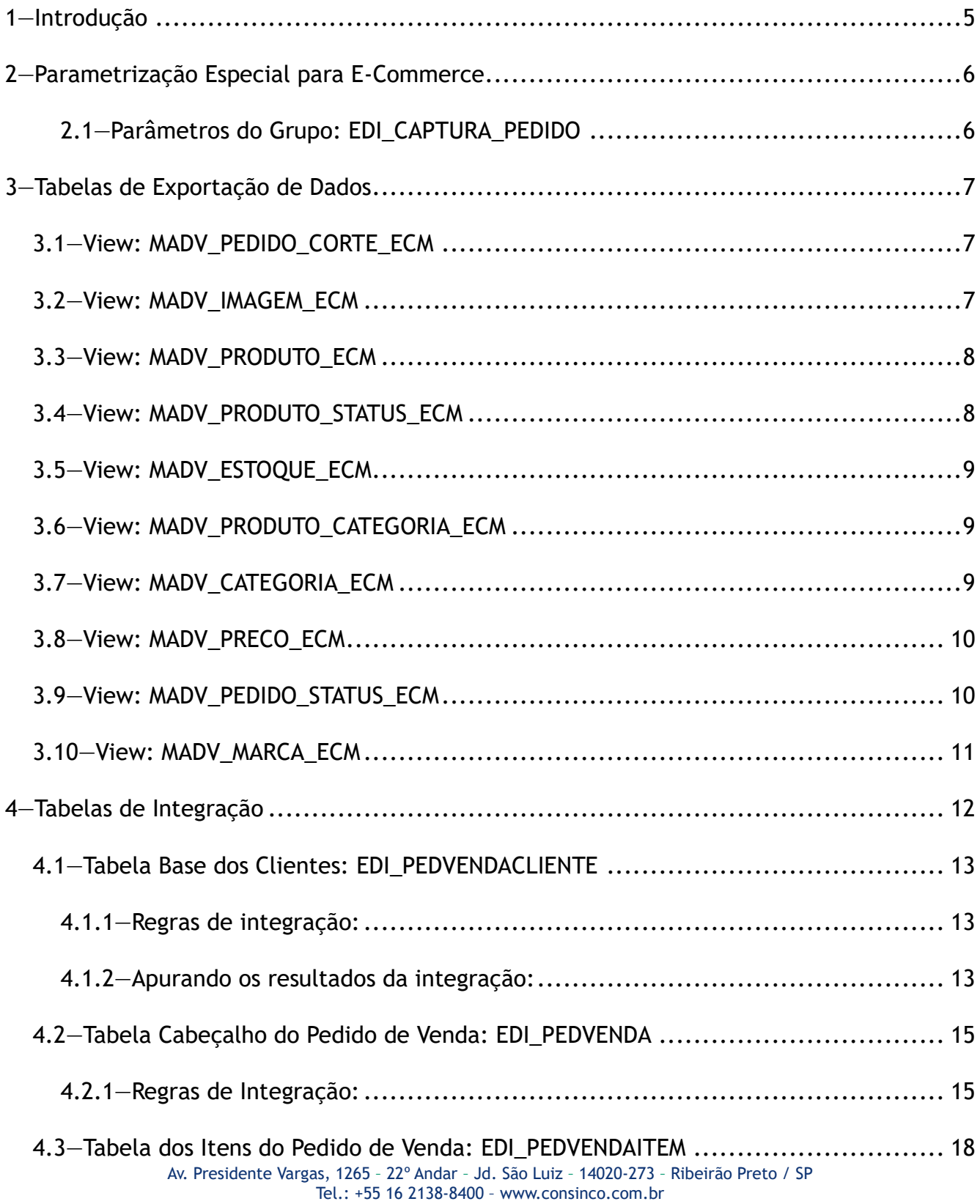

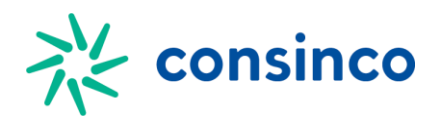

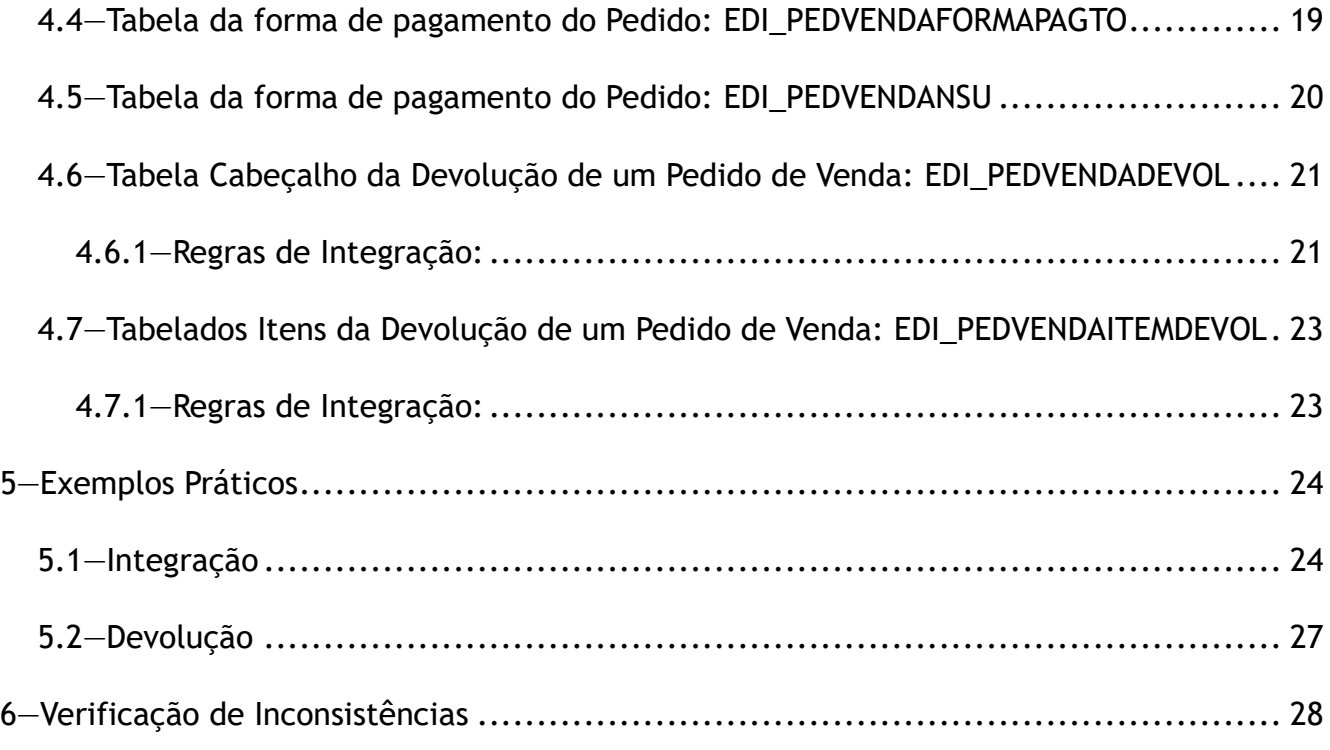

### **1**

### **2 1—Introdução**

Este documento descreve, aos clientes Consinco, o modelo a ser utilizado para futuras integrações com softwares externos. As seções seguintes apresentarão o processo necessário para a integração de Pedido de Venda. Dado que serão utilizadas tabelas intermediárias no banco de dados, esse processo **não utilizará arquivos de importação/exportação.**

Os **campos das tabelas de integração** que estiverem com o plano de fundo em: azul estão associados diretamente com o E-Commerce. Para automação frente de venda, estes campos devem ser ignorados

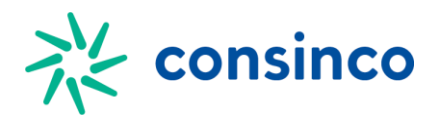

# **3 2—Parametrização Especial para E-Commerce**

Existem alguns parâmetros dinâmicos específicos da modalidade E-Commerce, que precisam ser configurados em:

*MaxParametro → Dealer → Parâmetros Dinâmicos*

#### *3..1 2.1—Parâmetros do Grupo: EDI\_CAPTURA\_PEDIDO*

#### **2.1.1—Parâmetro:** *NUMERO\_EMPRESA\_ECOMMERCE(\*)*

Define as empresas que aceitam integração com o E-Commerce. É possível informar mais de uma empresa, separadas apenas por vírgula. Deve se informar pelo menos uma empresa.

#### **2.1.2—Parâmetro:** *NRO\_SEGMENTO\_ECOMMERCE*

Define o segmento que será usado para fazer a integração. Caso não seja informado, será considerado o segmento principal da empresa de origem do pedido de venda.

#### **2.1.3—Parâmetro:** *NUMERO\_TABVENDA\_ECOMMERCE(\*)*

Define a tabela de venda utilizada para integração com o E-Commerce. Deve se informar pelo menos uma tabela de venda.

**(\*) Parâmetros Obrigatórios.**

# **4 3—Tabelas de Exportação de Dados**

As views a seguir são utilizadas para a consulta dos itens disponíveis no Acrux ERP, assim como também informações complementares.

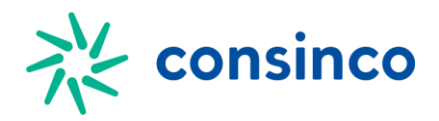

Observação: Importante lembrar que somente as empresas do Acrux ERP que forem configuradas para integração com E-Commerce serão mostradas. Quaisquer informações relacionadas a outras empresas que não foram configuradas serão ignoradas e omitidas.

### **3.1—View:** *MADV\_PEDIDO\_CORTE\_ECM*

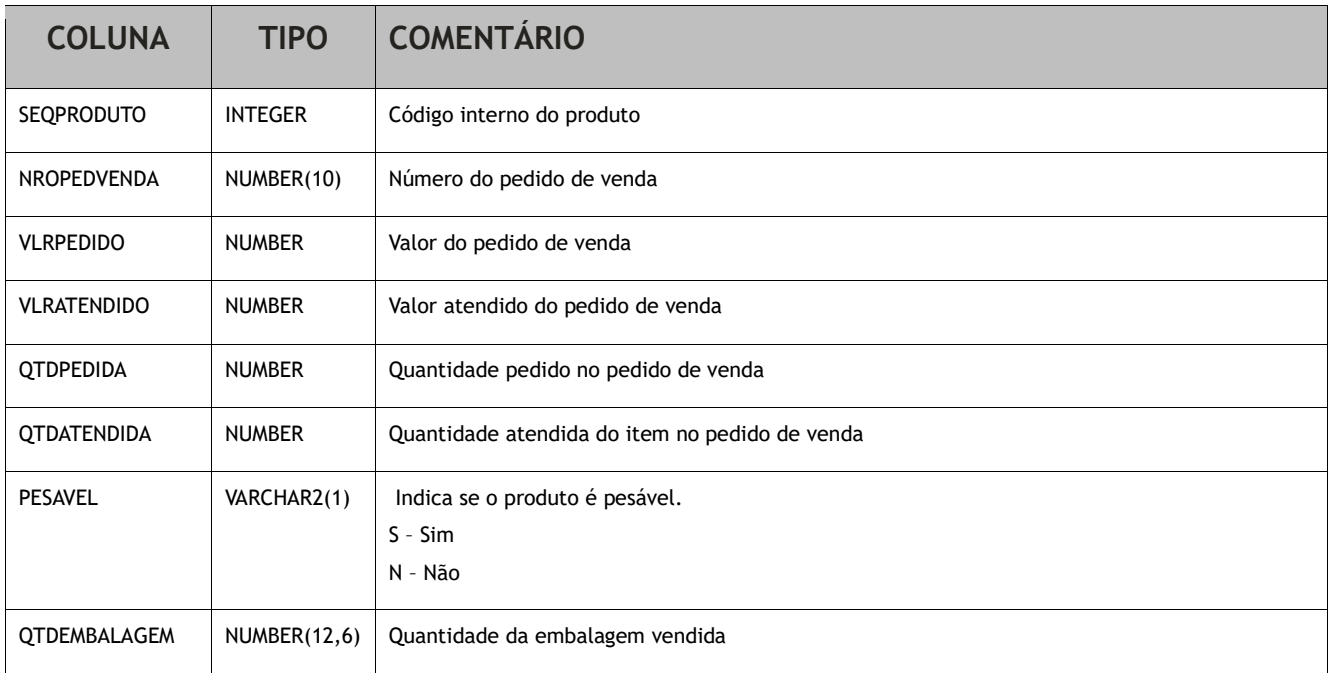

Essa view fornece as informações relacionadas ao corte de um determinado produto. Nela o usuário poderá consultar informações entre o que foi pedido(quantidade pedida) e o que foi atendido(quantidade atendida), assim como também informações referentes a esses valores, *vlrpedido* e *vlratendido* respectivamente.

# **3.2—View:** *MADV\_IMAGEM\_ECM*

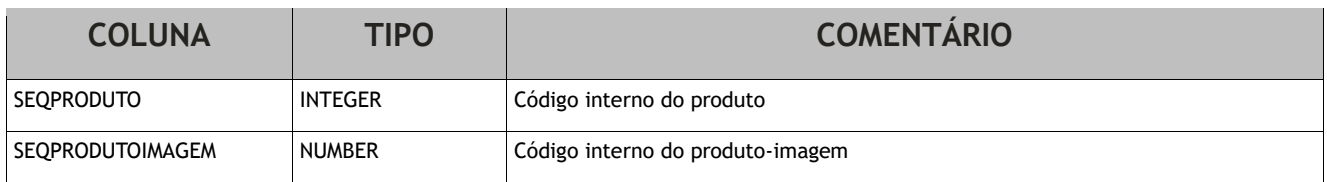

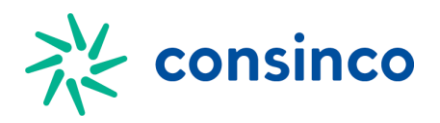

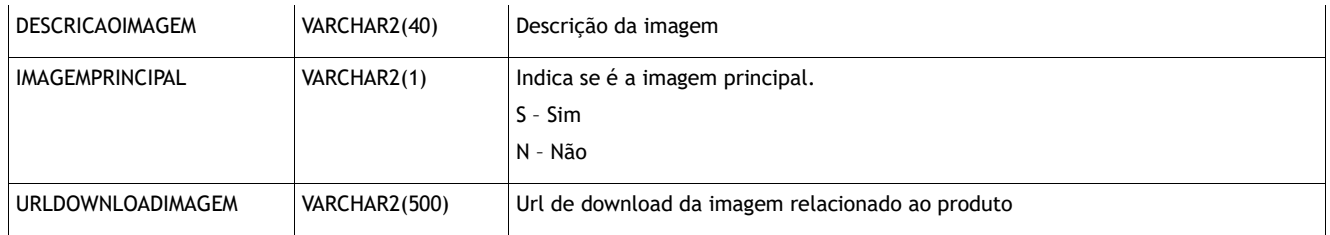

Essa view relaciona os produtos com suas imagens, as quais são utilizadas para exibição no E-Commerce.

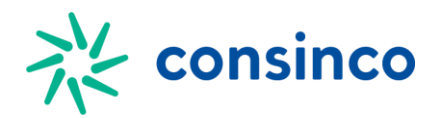

### **3.3—View:** *MADV\_PRODUTO\_ECM*

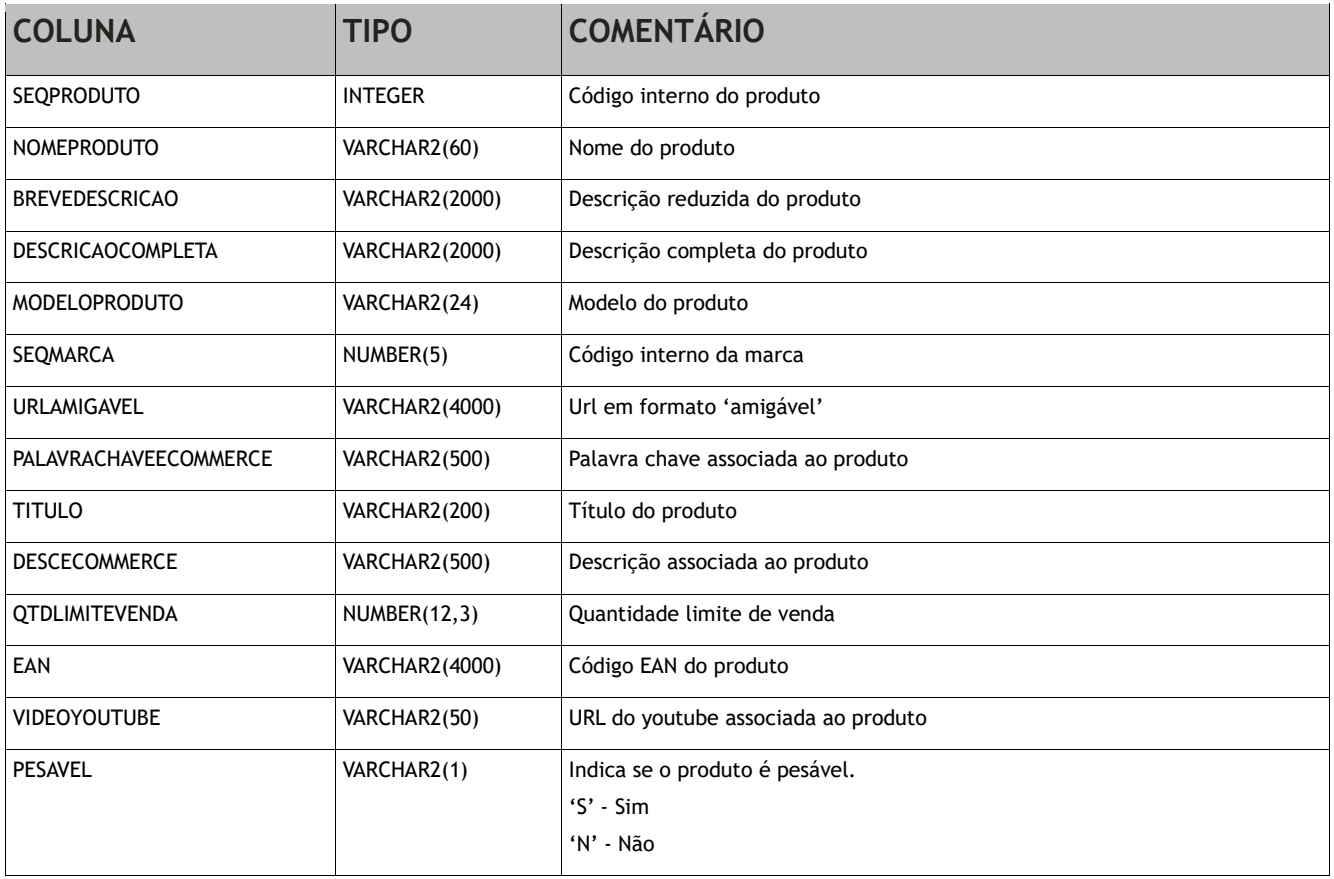

Essa view traz o cadastro dos itens do Acrux ERP. Ela nos traz informações relacionadas aos itens cadastrados no ERP da Consinco conforme campos acima.

### **3.4—View:** *MADV\_PRODUTO\_STATUS\_ECM*

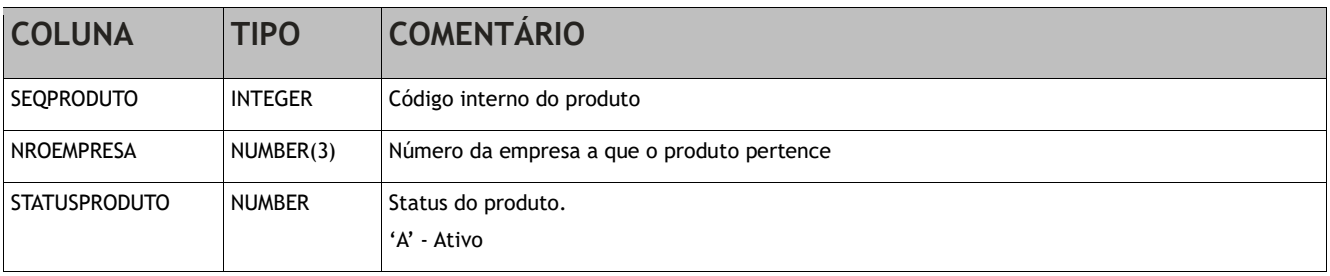

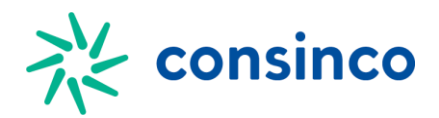

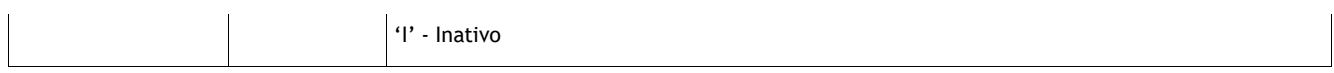

Essa view serve como consulta para verificar quais itens estão disponíveis e em quais empresas essa disponibilidade acontece.

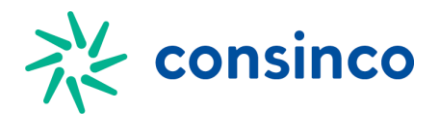

### **3.5—View:** *MADV\_ESTOQUE\_ECM*

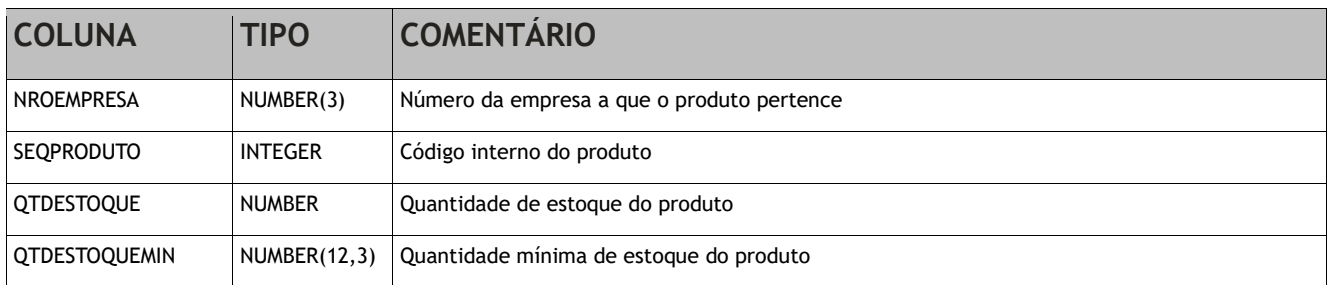

Essa view mostra as informações de estoque de um produto relacionado com a empresa a qual ele pertence.

# **3.6—View:** *MADV\_PRODUTO\_CATEGORIA\_ECM*

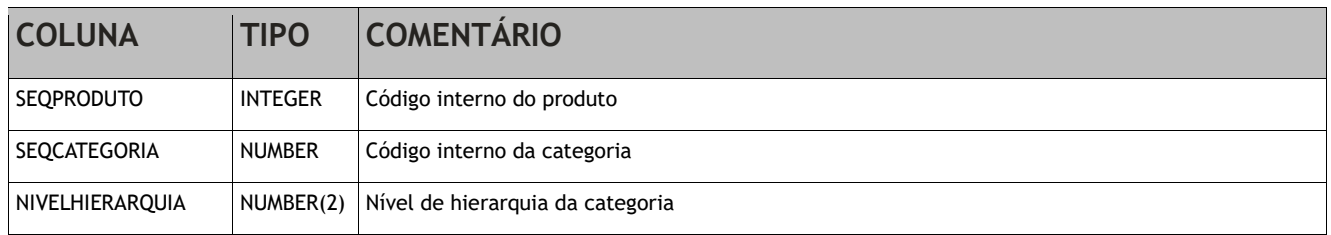

Essa view relaciona produtos e categorias disponíveis no E-Commerce.

### **3.7—View:** *MADV\_CATEGORIA\_ECM*

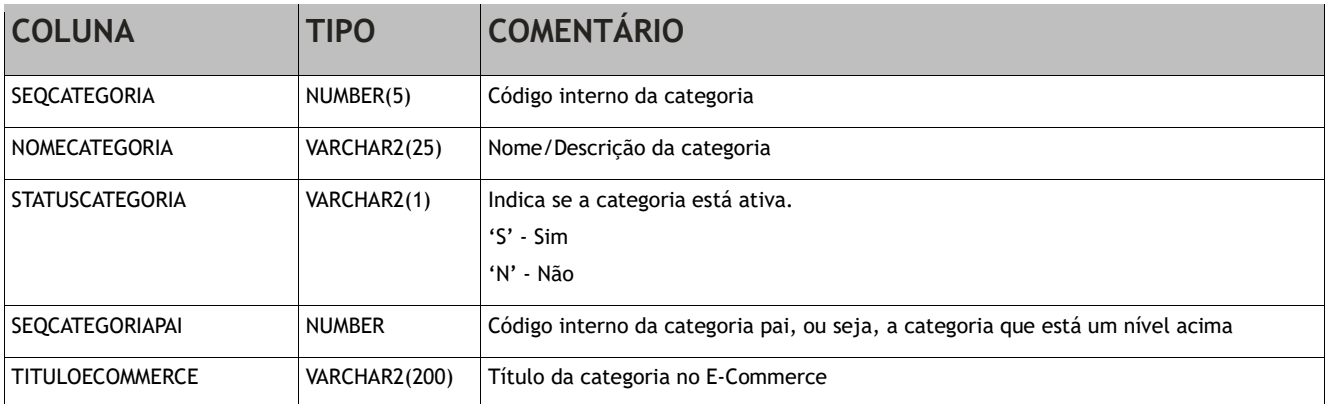

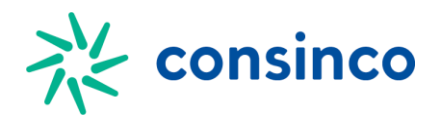

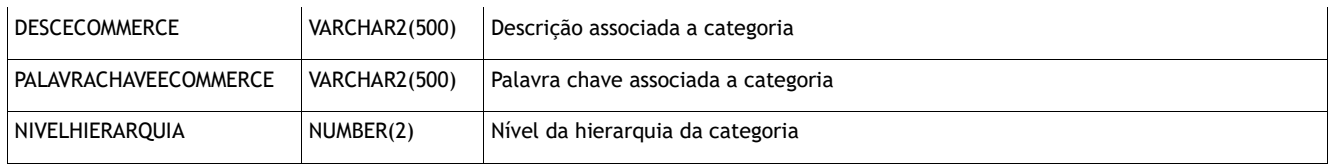

Essa view traz informações das categorias cadastradas no Acrux ERP. As categorias são relacionadas entre si mesma (auto relacionamento) através da chave estrangeira *seqcategoriapai*.

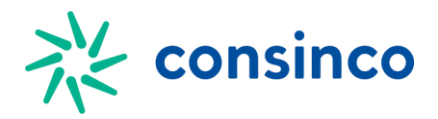

### **3.8—View:** *MADV\_PRECO\_ECM*

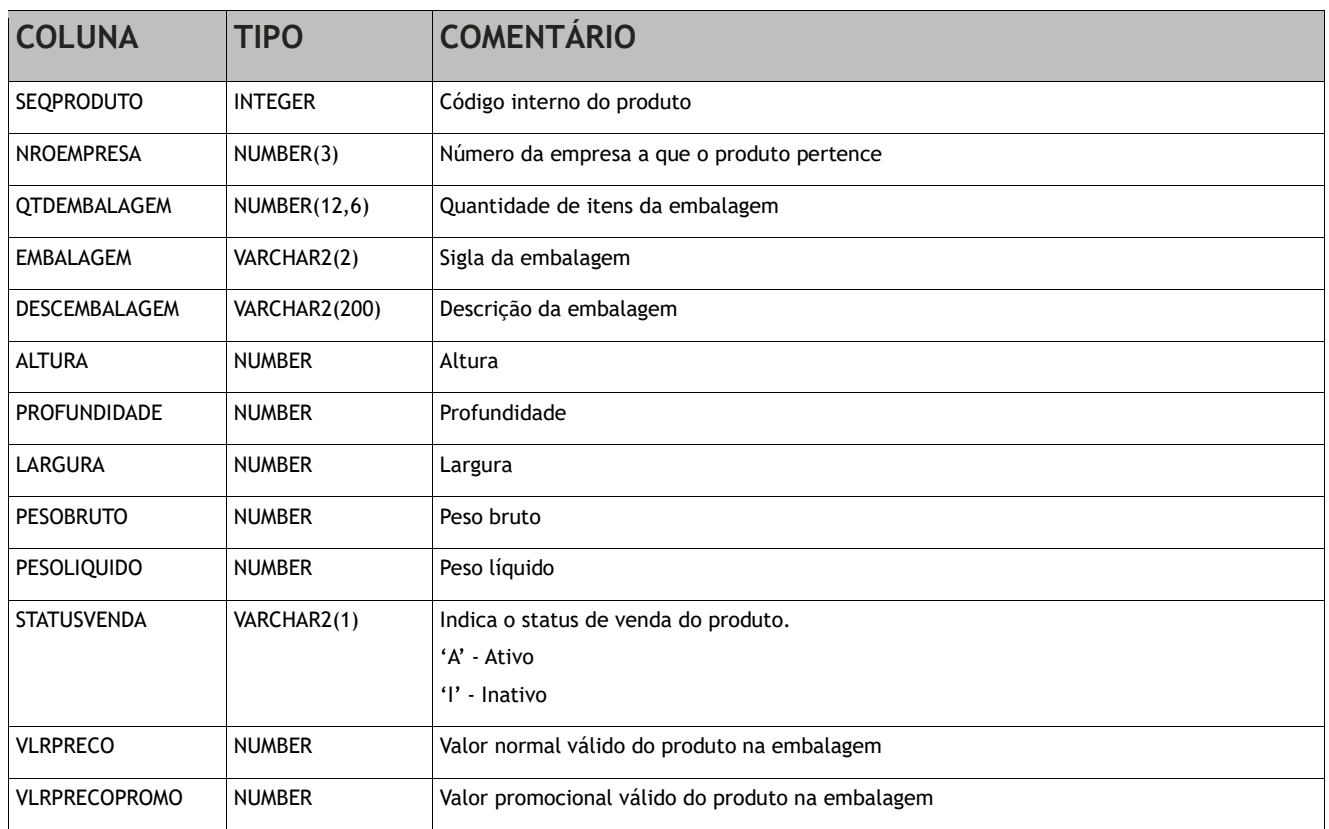

Essa view traz informações relacionadas aos preços de um determinado produto, se ele está ativo para venda, assim como informações comerciais.

### **3.9—View:** *MADV\_PEDIDO\_STATUS\_ECM*

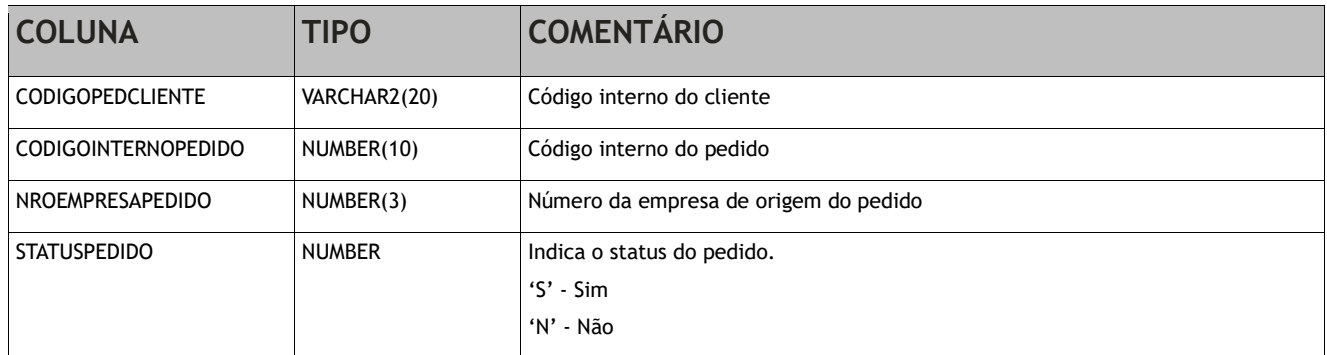

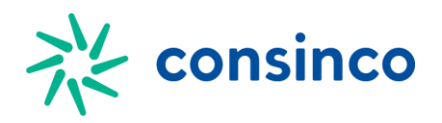

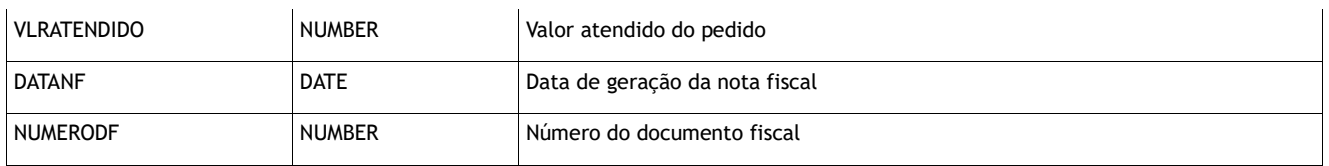

Essa view traz informações relacionadas aos pedidos integrados no sistema. Estes pedidos são aqueles que já passaram pelo processo de integração.

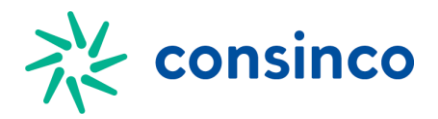

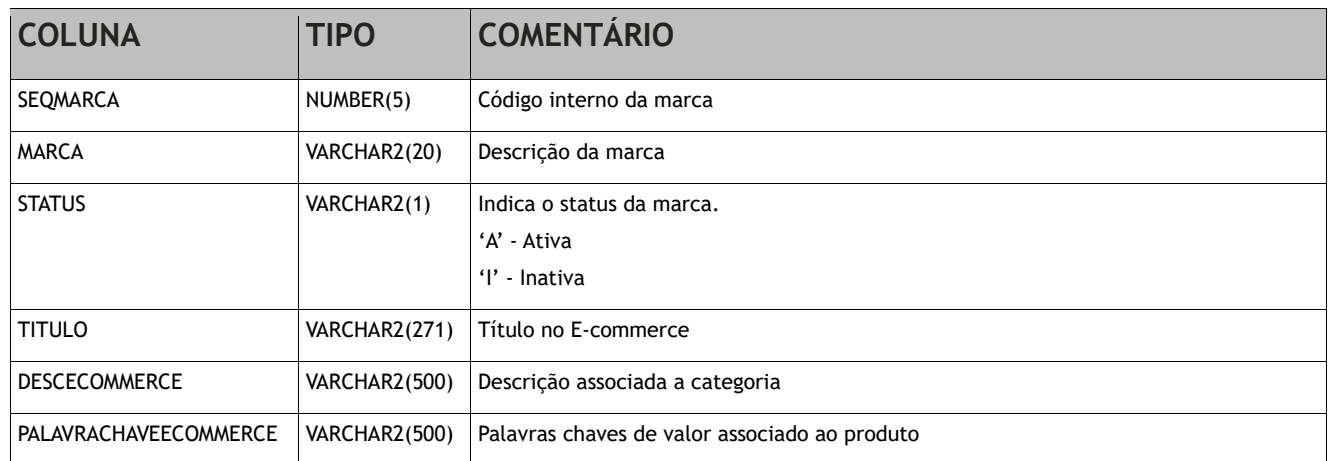

### **3.10—View:** *MADV\_MARCA\_ECM*

Essa view traz informações relacionadas ao cadastro de Marcas do Acrux ERP. Caso queira se consultar a marca de um determinado produto poderá se relacionar com a view *MADV\_PRODUTO\_ECM* através da chave seqmarca.

# **5 4—Tabelas de Integração**

Esta seção descreve as tabelas e campos necessários para a perfeita execução do processo de integração. As tabelas de forma de pagamento e NSU estão ligadas diretamente com a integração do E-Commerce.

As informações deverão ser inseridas na seguinte ordem:

- *1. EDI\_PEDVENDACLIENTE*
- *2. EDI\_PEDVENDA*
- *3. EDI\_PEDVENDAITEM*
- *4. EDI\_PEDVENDAFORMAPAGTO*
- *5. EDI\_PEDVENDANSU*
- *6. EDI\_PEDVENDADEVOL*

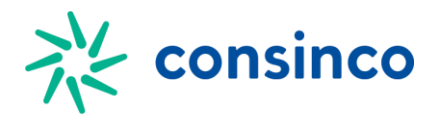

*7. EDI\_PEDVENDAITEMDEVOL*

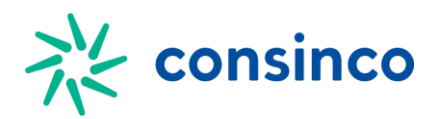

### **4.1—Tabela Base dos Clientes:** *EDI\_PEDVENDACLIENTE*

#### *5..1 4.1.1—Regras de integração:*

- 1. Todo cliente deve ser inserido acompanhado do número do seu pedido(campo: *nropedidoafv*).
- 2. A busca do cliente será feita exclusivamente via CPF/CNPJ.
- 3. Caso não seja encontrado um cliente através da regra 2, será criado uma nova pessoa e um novo cliente.
- 4. O sistema funciona de forma automatizada, isso significa que o endereço inserido na tabela é comparado com o cadastro de endereços do Acrux ERP e caso não seja encontrado, será inserido um novo endereço para a pessoa*(o cadastro de endereços do Acrux ERP cadastrará este novo cadastro apenas na modalidade E-Commerce)*.
- 5. Caso o endereço passado na tabela tenha sido encontrado no cadastro de endereços do Acrux ERP, será feita uma atualização direta no cadastro da pessoa(caso a pessoa exista). Caso não tenha sido encontrado, será aplicado a regra 4.
- 6. Caso o cliente tenha sido encontrado, seus dados serão atualizados.
- *7. Campos que estão relacionados a CEP, CPF/CNPJ, RG, Inscrição Estadual, Endereços em geral e etc, devem vir sem qualquer pontuação, apenas números.*

#### *5..2 4.1.2—Apurando os resultados da integração:*

- 1. O sistema importará todos os clientes(respeitando as regras do tópico 4.1.1) que tenham seu status(*statusimportacao*) obrigatoriamente como 'P'.
- 2. Após a tentativa de importação do cliente, caso haja alguma falha, nosso sistema atualizará o status de importação(*statusimportacao*) para 'R'(rejeição). Será necessário verificar os logs(Verificar tópico 6) para entender porque a importação foi rejeitada.
- 3. Caso o cliente tenha sido importado(conforme a regra do tópico 4.1.1) a coluna *statusimportacao* será atualizada para 'F'(finalizado).

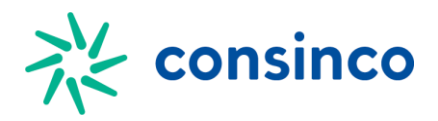

4. Caso a importação venha a ser rejeitada, o cliente poderá ser importado novamente, após ter suas rejeições corrigidas, atualizando a coluna para 'P'.

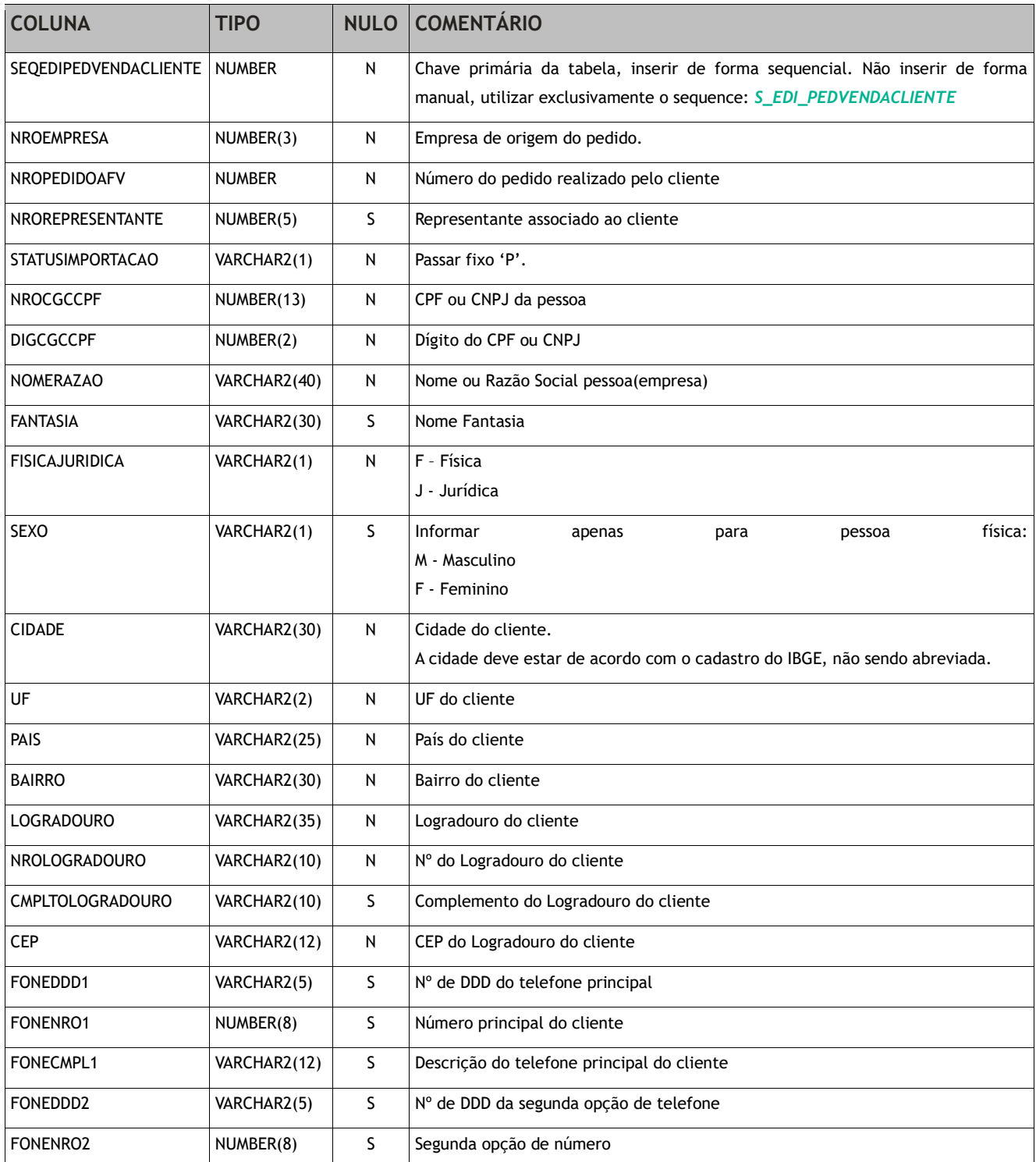

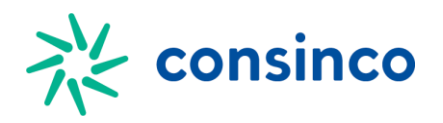

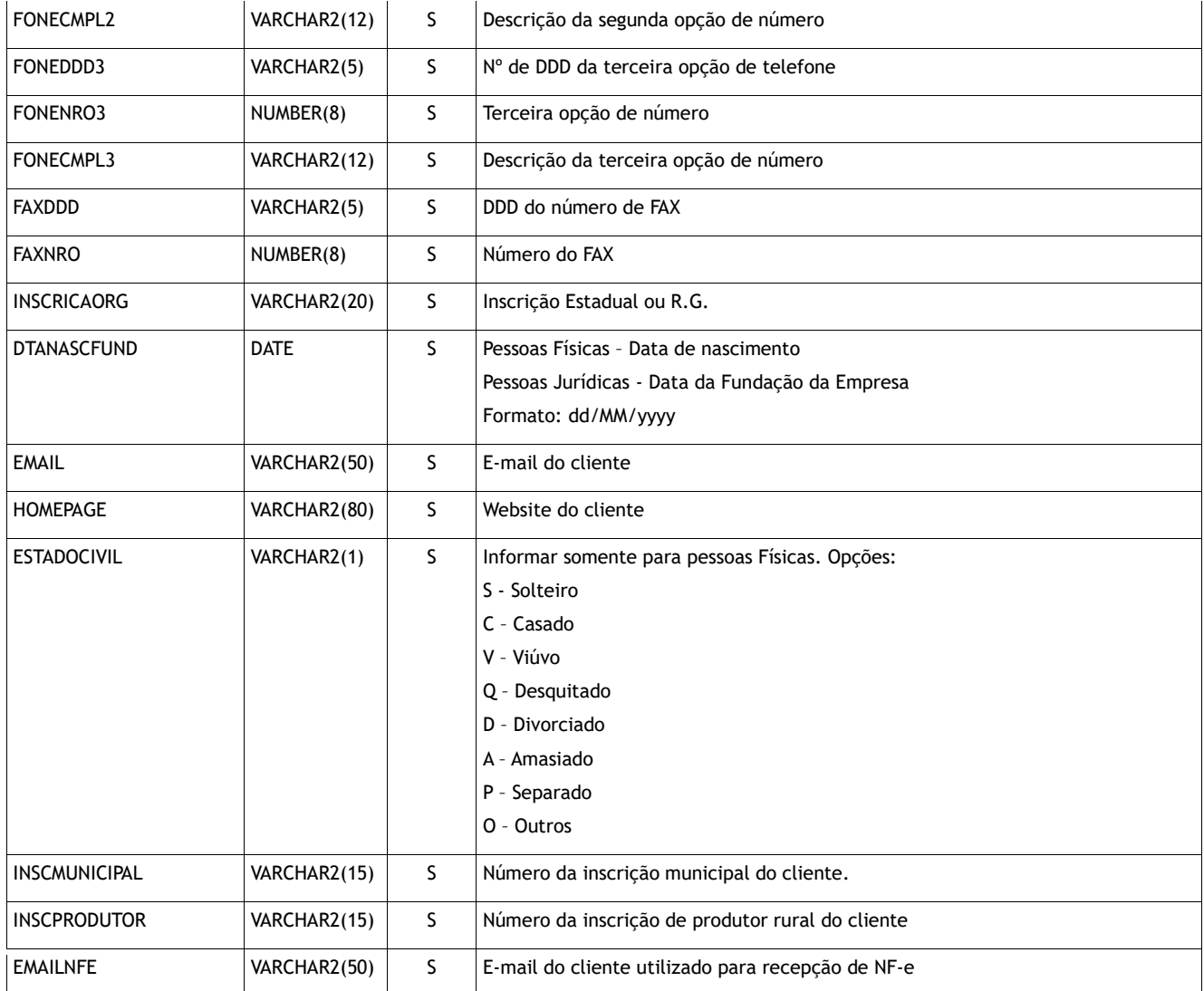

# **4.2—Tabela Cabeçalho do Pedido de Venda:** *EDI\_PEDVENDA*

#### *5..3 4.2.1—Regras de Integração:*

- 1. Todo pedido(cabeçalho) ao ser inserido pela primeira vez deverá vir com a coluna *statuspedido* nula(*null*).
- 2. Os itens deverão ser inseridos logo após a inserção do pedido, e nunca antes.

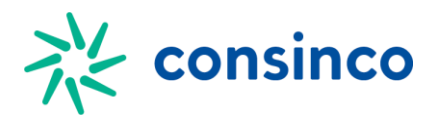

3. Terminado o processo de inserção dos itens(regra 2), a coluna *statuspedido* deverá ser obrigatoriamente atualizada para 'L', indicando que o pedido está pronto para integração.

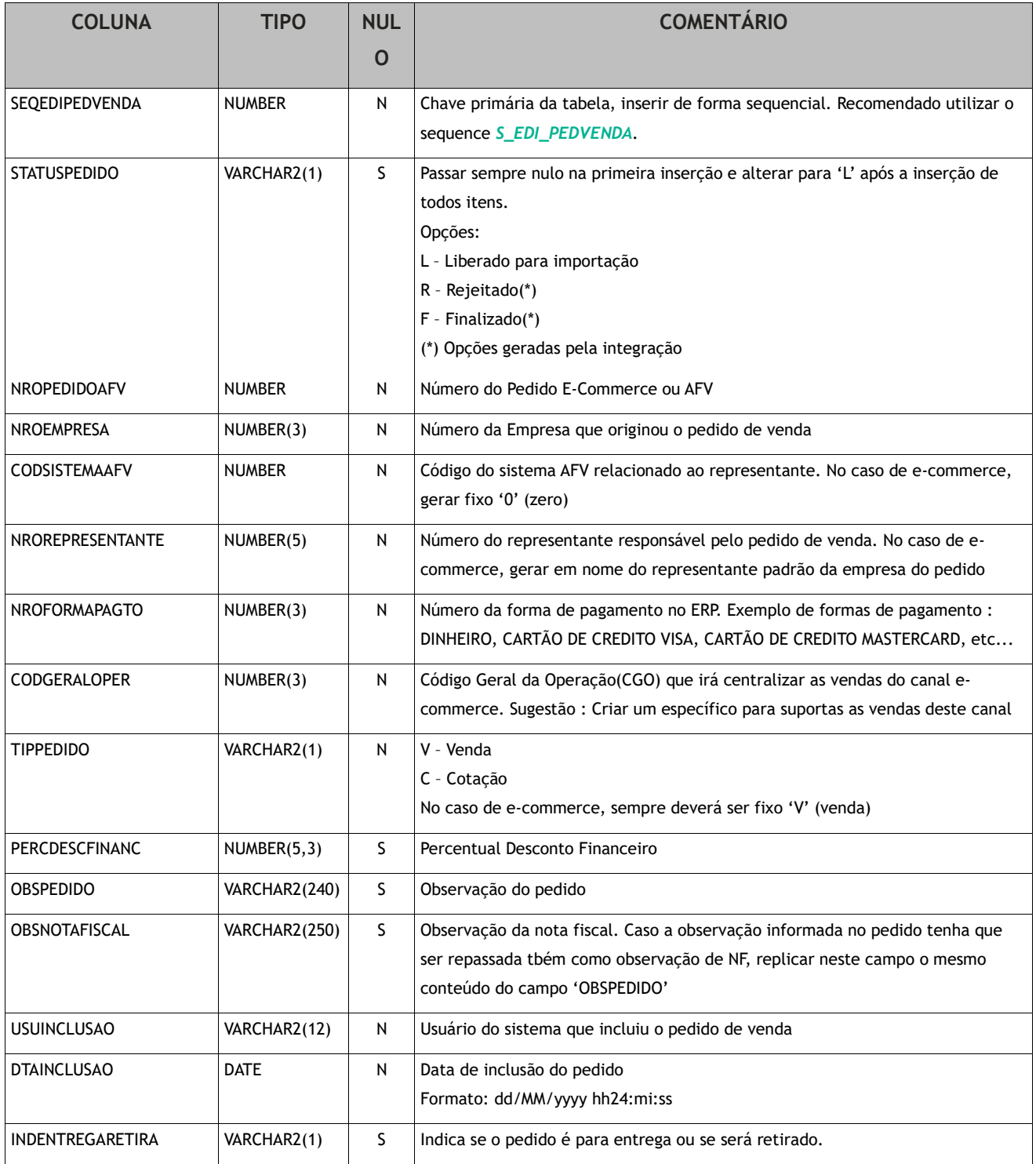

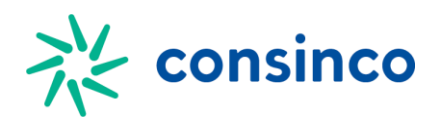

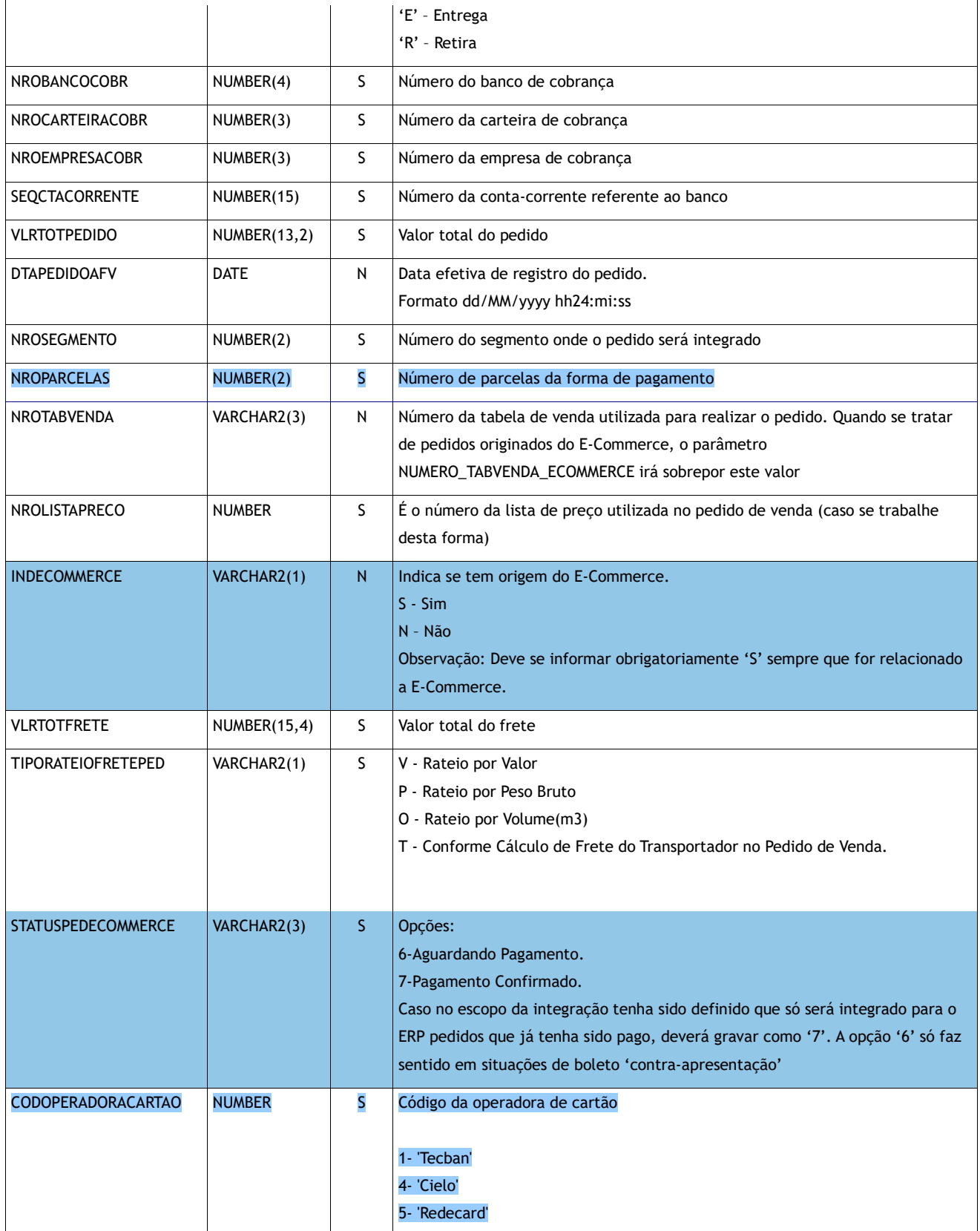

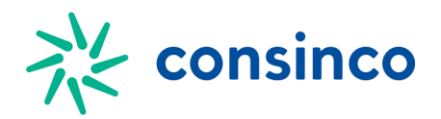

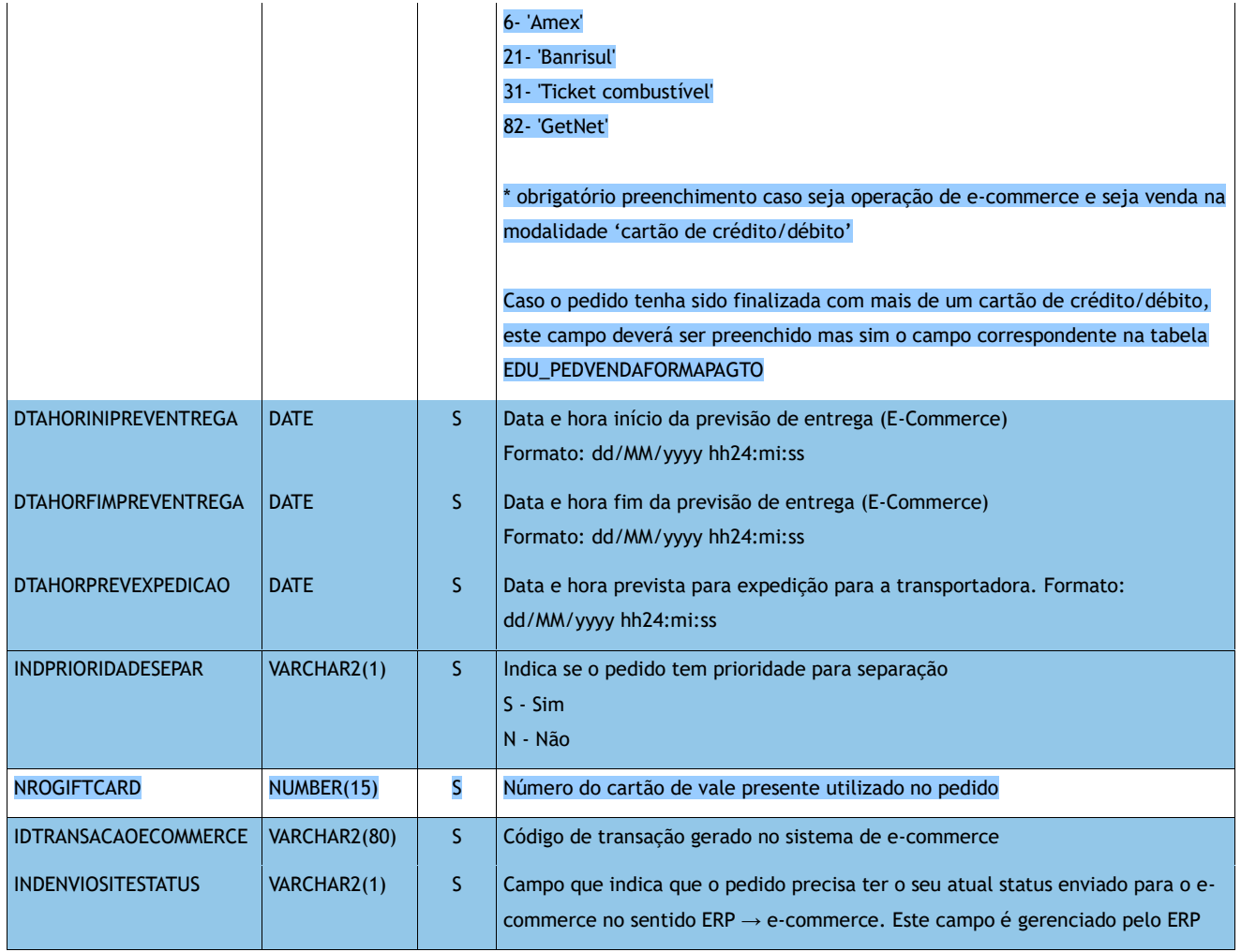

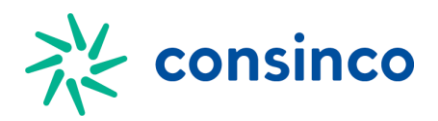

### **4.3—Tabela dos Itens do Pedido de Venda:** *EDI\_PEDVENDAITEM*

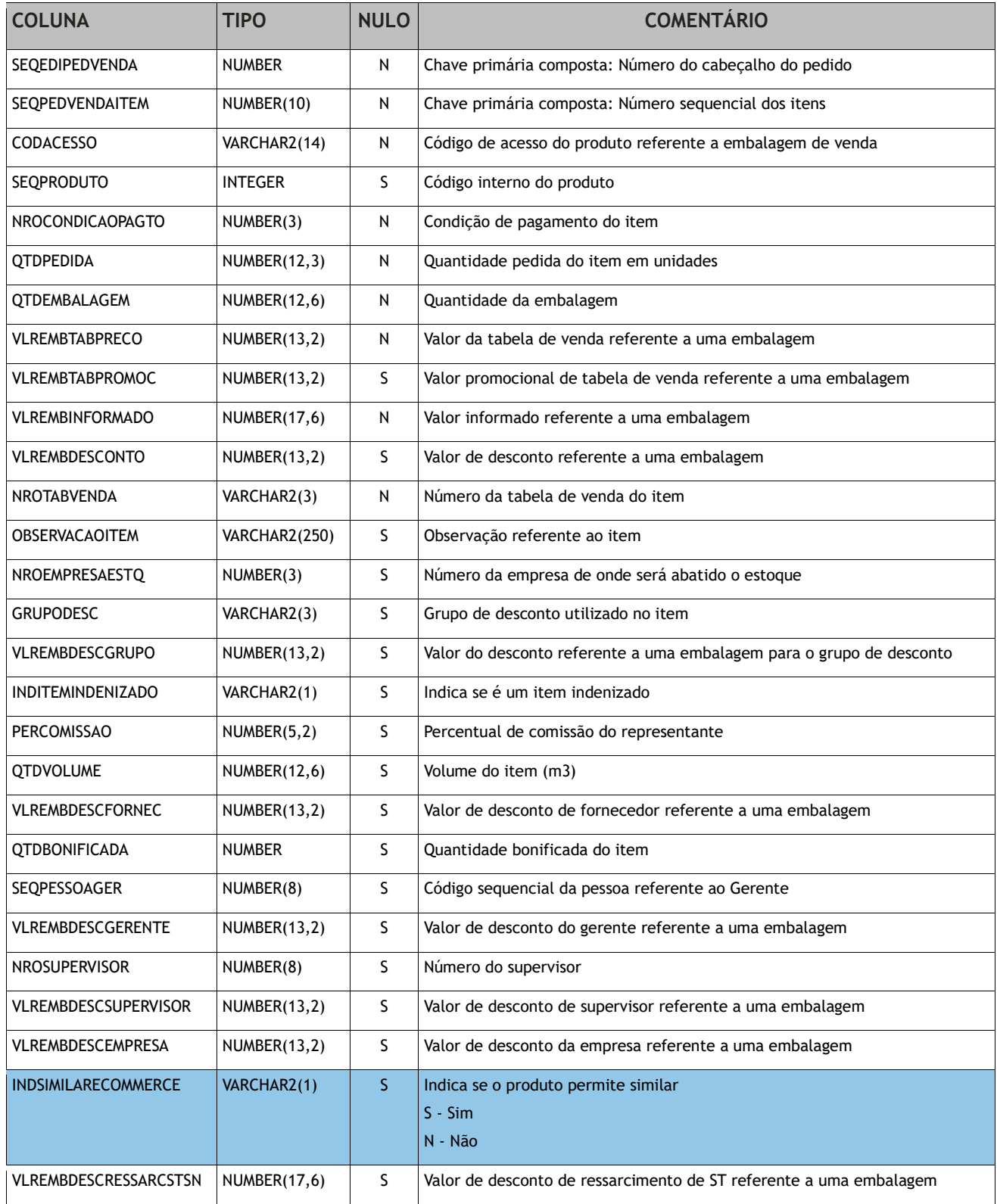

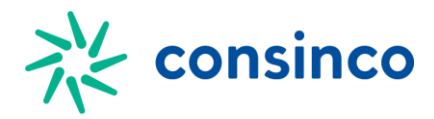

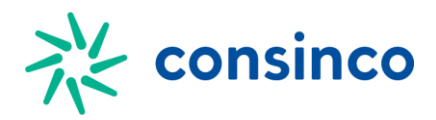

# **4.4—Tabela da forma de pagamento do Pedido:**  *EDI\_PEDVENDAFORMAPAGTO*

Tabela de uso exclusivo da integração para E-Commerce. Só deve ser utilizada quando a integração for na modalidade E-Commerce.

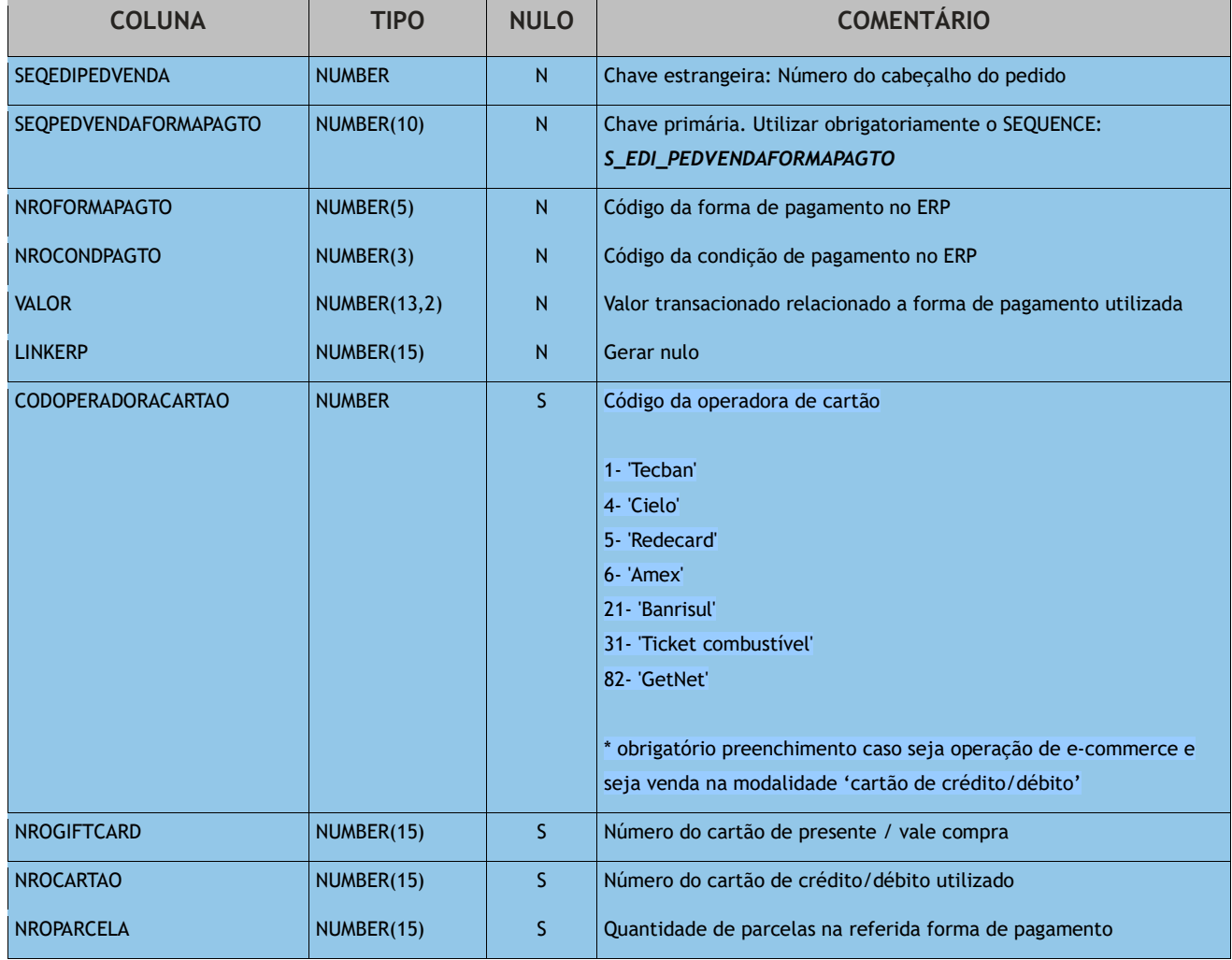

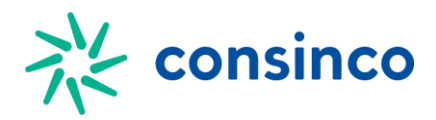

### **4.5—Tabela da forma de pagamento do Pedido:** *EDI\_PEDVENDANSU*

Tabela de uso exclusivo da integração para E-Commerce. Só deve ser utilizada quando a integração for na modalidade E-Commerce.

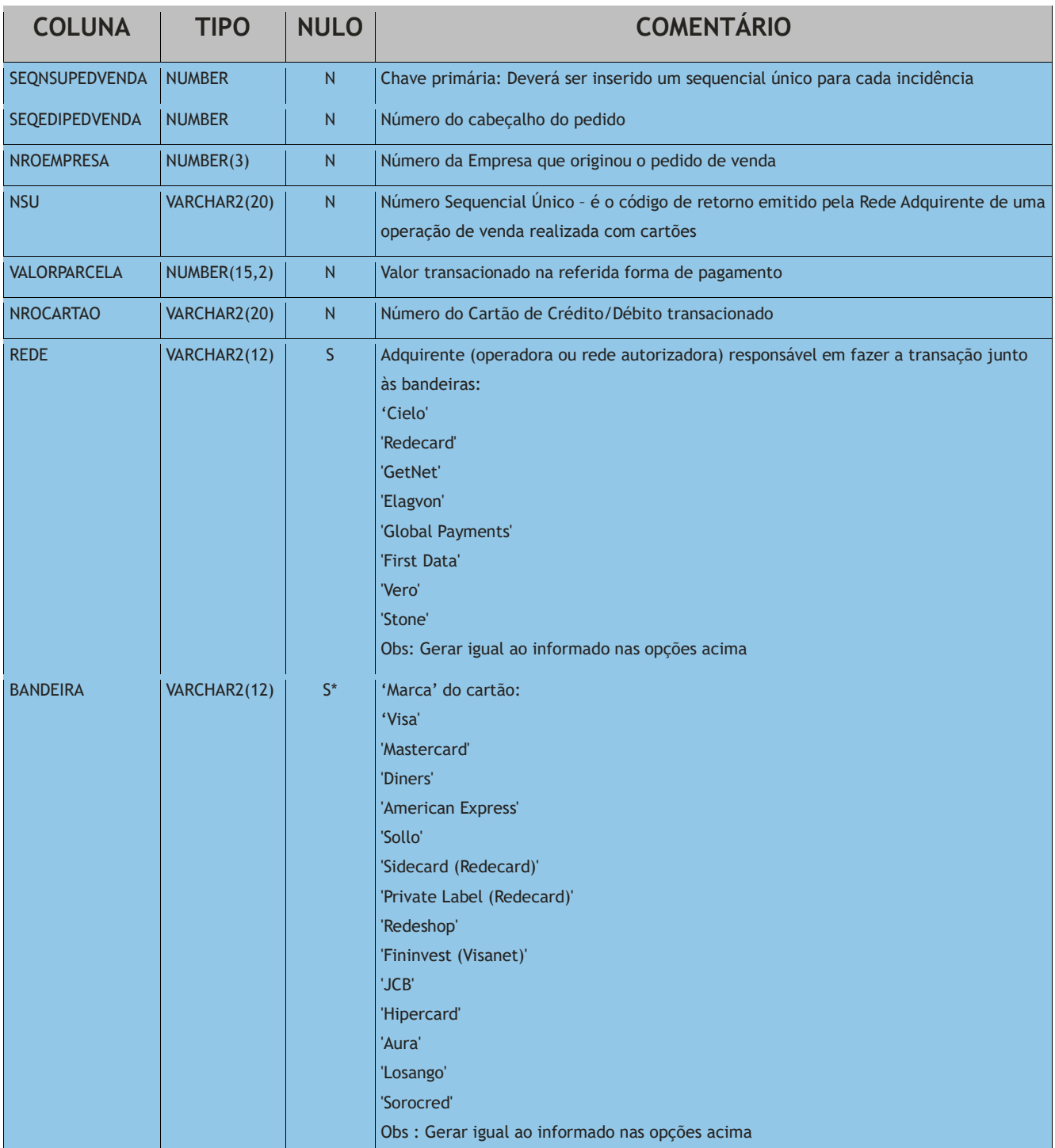

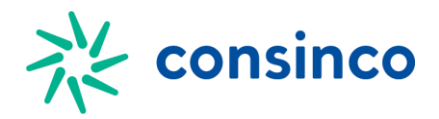

BIN VARCHAR2(12) | S<sup>\*</sup> Bank Identification Number: "Número de Identificação Bancária"

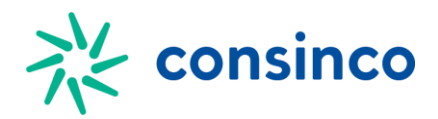

# **4.6—Tabela Cabeçalho da Devolução de um Pedido de Venda:**  *EDI\_PEDVENDADEVOL*

#### *5..4 4.6.1—Regras de Integração:*

- 1. Para devolver um Pedido é necessário que esse pedido já tenha sido integrado e faturado.
- 2. Toda Devolução de um pedido(cabeçalho) ao ser inserido na tabela deve vir com as colunas *nroempresaecomm* e *nropedidoafv* sempre informadas e a coluna *ocorrenciadev* pode ser informada nula(*null*), se ela vier como nula o sistema irá alimentá-la com o que estiver configurado na tabela mad\_parametro, todas as outras colunas dessa tabela além dessas 3 informadas (*nroempresaecomm, ocorrenciadev*  e *ocorrenciadev*) sempre devem ser nulas.
- 3. Os itens da devolução deverão ser inseridos logo após a inserção do pedido, e nunca antes.
- 4. Ao incluir um pedido a coluna *statuspedido* automaticamente ficará com o valor 'N', indicando que a devolução ainda não foi integrada, após rodar o processo de devolução se esse pedido tiver sido devolvido a coluna *statuspedido* passa a ter o valor 'S' indicando que a devolução já foi integrada.
- 5. Ao rodar o processo de devolução todos os pedidos a serem devolvidos devem ter itens a eles associados na tabela de itens de devolução.
- 6. Quando for rodada a procedure de devolução, os pedidos que forem importados corretamente terão seu *statuspedido* alterado para 'S', informando assim que esse pedido já foi importado, se por algum motivo algum pedido esteja com algum problema essa coluna continuará como 'N' e será inserido na tabela *EDI\_DEV\_CRITICA,* as informações dos pedidos que não foram importados.
- 7. Apos a importação das devoluções dos pedidos informados serão geradas as tabelas de devolução de acordo com as informações dos pedidos e itens informados nas tabelas, a partir disso o recebimento e emissão das notas deve ser feita pelo SM da mesma

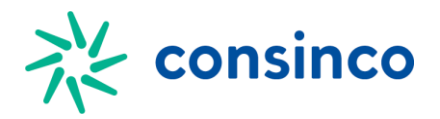

forma que a devolução tivesse sido feita pela aplicação MaxLoja→Recebimento→Geração de Cargas de Devolução.

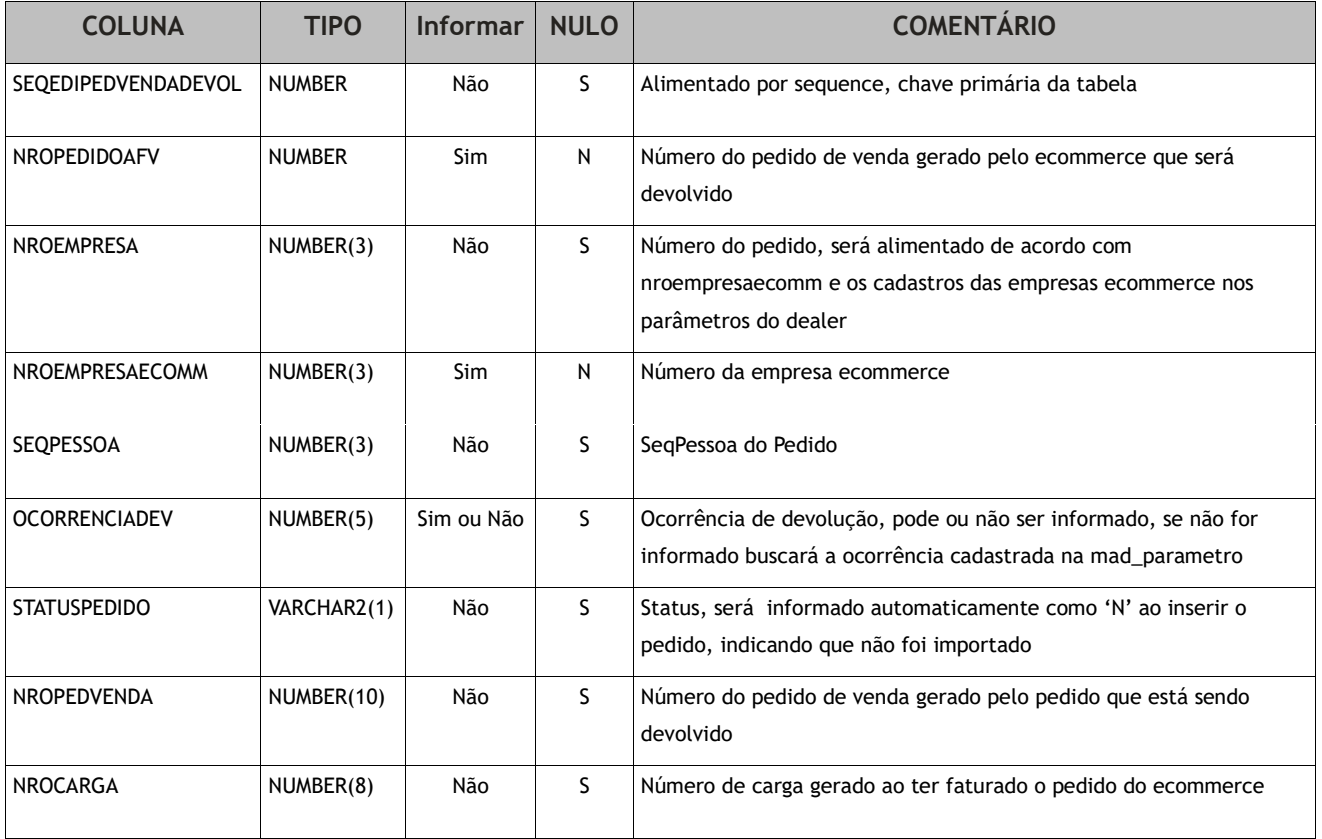

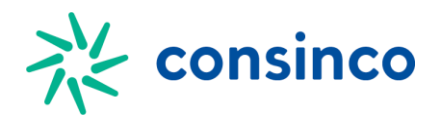

# **4.7—Tabelados Itens da Devolução de um Pedido de Venda:**  *EDI\_PEDVENDAITEMDEVOL*

#### *5..5 4.7.1—Regras de Integração:*

- 1. Para inserir os itens do pedido de devolução é necessário que a informação do cabeçalho (*EDI\_PEDVENDADEVOL*), já tenha sido informada.
- 2. Todos Itens da Devolução de um pedido ao ser inserido na tabela deve vir com as colunas *nropedidoafv, seqproduto* e *qtddevol* sempre informadas, a coluna *seqpedvendaitem* deve ser informada quando o ecommerce permitir que em um pedido exista mais de uma vez um mesmo produto e a coluna *ocorrenciadev* pode ser informada nula(*null*), se ela vier como nula o sistema irá alimentá-la com o que estiver na mesma coluna tá tabela cabeçalho, todas as outras colunas dessa tabela além dessas 5 informadas (*nropedidoafv, seqpedvendaitem, seqproduto*, *qtddevol* e *ocorrenciadev*) sempre devem ser nulas.
- 3. A quantidade a ser informada deve ser sempre em unidade, exemplo se estiver devolvendo 2 fardos de 12 unidades, o que deve ser informado na tabela é a quantidade de 24.
- 4. O Item que está sendo devolvido deve existir na nota gerada pelo pedido que está sendo devolvido.
- 5. A quantidade do Item que está sendo devolvida não deve ser nula, zero e também não pode ser maior do que a quantidade do mesmo item que foi gerado na nota do pedido que está sendo devolvido.

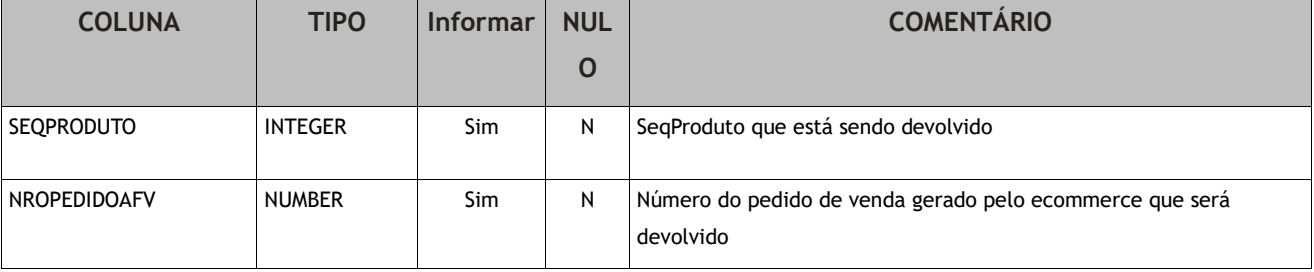

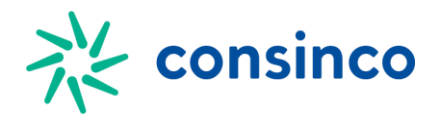

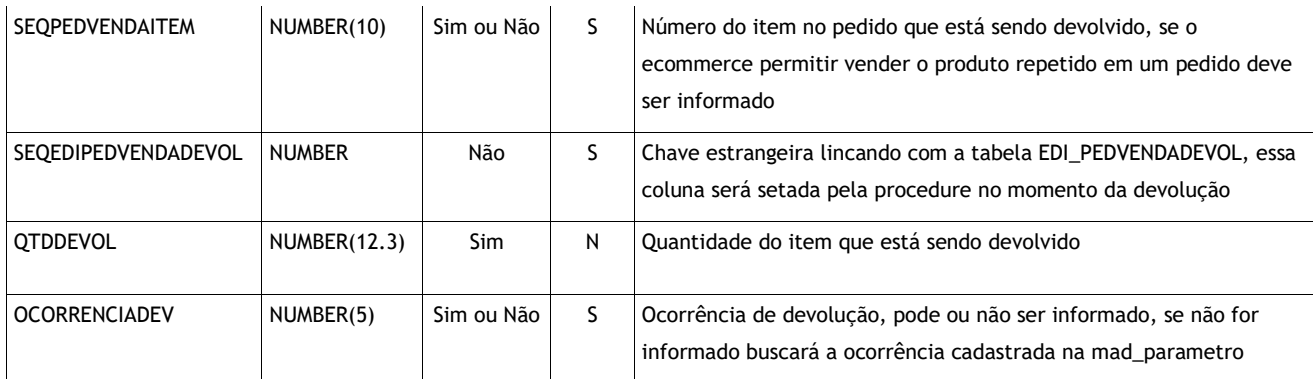

# **6 5—Exemplos Práticos**

A fim de facilitar o processo de integração, disponibilizamos abaixo exemplos dos processos completos de integração. Vale lembrar que é responsabilidade de quem integrará ao Acrux ERP a consistência e legitimidade das informações inseridas nas tabelas de integração, sendo o exemplo abaixo meramente *ilustrativo*.

#### **5.1—Integração**

Exemplo:

Versão do BANCO: *Oracle ora11g.*

```
Av. Presidente Vargas, 1265 – 22º Andar – Jd. São Luiz – 14020-273 – Ribeirão Preto / SP 
Declare
     vnNroPedidoAFV edi_pedvenda.nropedidoafv%type;
     vnNroEmpresa edi_pedvenda.nroempresa%type;
     vnCodOperadora edI_pedvenda.Codoperadoracartao%type;
    vnSeqEdiPedVenda edi_pedvenda.seqedipedvenda%type;
     vnNroCondPagto edi_pedvendaitem.nrocondicaopagto%type;
begin
     --Nro de pedido gerado por um terceiro que estará integrando com o Acrux ERP
    vnNroPedidoAfv := 1234;
    vnNroEmpresa := 1;
    vnCodOperadora := 123;
    vnNroCondPagto := 1;
     insert into edi_pedvendacliente (
         SEQEDIPEDVENDACLIENTE, NROEMPRESA, NROPEDIDOAFV, NROREPRESENTANTE, STATUSIMPORTACAO,
         NROCGCCPF, DIGCGCCPF, NOMERAZAO, FANTASIA, FISICAJURIDICA,
         SEXO, CIDADE, UF, PAIS, BAIRRO,
         LOGRADOURO, NROLOGRADOURO, CMPLTOLOGRADOURO, CEP, FONEDDD1,
         FONENRO1, FONECMPL1, FONEDDD2, FONENRO2, FONECMPL2,
```
Tel.: +55 16 2138-8400 – www.consinco.com.br

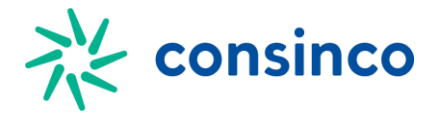

```
 FONEDDD3, FONENRO3, FONECMPL3, FAXDDD, FAXNRO,
                  INSCRICAORG, DTANASCFUND, EMAIL, HOMEPAGE, ESTADOCIVIL,
                 INSCMUNICIPAL, INSCPRODUTOR, EMAILNFE
         ) Values (
                S_EDI_PEDVENDACLIENTE.Nextval, --SEQEDIPEDVENDACLIENTE
                vnNroEmpresa, etc. and a set of the set of the set of the set of the set of the set of the set of the set of the set of the set of the set of the set of the set of the set of the set of the set of the set of the set of the
                vnNroPedidoAfv, encomposition of the encomposition of the encomposition of the encomposition of the encomposition of the encomposition of the encomposition of the encomposition of the encomposition of the encomposition of 
                null, etc. and the contract of the contract of the contract of the contract of the contract of the contract of
                  'P', --STATUSIMPORTACAO
                  458101811, --NROCGCCPF 
                 o4, and the contract of the contract of the contract of the contract of the contract of the contract of the contract of the contract of the contract of the contract of the contract of the contract of the contract of the co
                  'Bruno Bim Dias', --NOMERAZAO 
                  'CONSINCO', --FANTASIA 
                  'F', --FISICAJURIDICA
                 'M', FILE AND THE CONTROL OF THE CONTROL OF THE CONTROL OF THE CONTROL OF THE CONTROL OF THE CONTROL OF THE CONTROL OF THE CONTROL OF THE CONTROL OF THE CONTROL OF THE CONTROL OF THE CONTROL OF THE CONTROL OF THE CONTROL O
                  'Ribeirao Preto', --CIDADE 
                  'SP', --UF
                 'Brasil', Particular and Communication of the PAIS
                 'Adelino Simioni', etc. and a set of the set of the set of the set of the set of the set of the set of the set of the set of the set of the set of the set of the set of the set of the set of the set of the set of the set o
                 'Rua Maria Condexa', --- LOGRADOURO
                  '123', --NROLOGRADOURO
                null, extending the contract of the contract of the contract of the contract of the contract of the contract of the contract of the contract of the contract of the contract of the contract of the contract of the contract o
                  '14071420', --CEP 
                 16, --FONEDDD1
                99323232. --FONENRO1
                 'Residencial', entrance and the entrance of the entrance of the entrance of the entrance of the entrance of the entrance of the entrance of the entrance of the entrance of the entrance of the entrance of the entrance of th
                 null, experiment of the contract of the contract of the contract of the contract of the contract of the contract of the contract of the contract of the contract of the contract of the contract of the contract of the contra
                null, extending the contract of the contract of the contract of the contract of the contract of the contract of the contract of the contract of the contract of the contract of the contract of the contract of the contract o
                 null, -FONECMPL2
                 null, experiment of the contract of the contract of the contract of the contract of the contract of the contract of the contract of the contract of the contract of the contract of the contract of the contract of the contra
                 null. The contract of the contract of the contract of the contract of the contract of the contract of the contract of the contract of the contract of the contract of the contract of the contract of the contract of the cont
                null, -FONECMPL3
                null. The contract of the contract of the contract of the contract of the contract of the contract of the contract of the contract of the contract of the contract of the contract of the contract of the contract of the cont
                null, extending the contract of the contract of the contract of the contract of the contract of the contract of the contract of the contract of the contract of the contract of the contract of the contract of the contract o
                  '243019099', --INSCRICAORG 
                 '01-jan-1980', encoder and the entry of the entry of the entry of the entry of the entry of the entry of the entry of the entry of the entry of the entry of the entry of the entry of the entry of the entry of the entry of 
\blacksquarenull, \blacksquarenull, example, and the contract of the contract of the contract of the contract of the contract of the contract of the contract of the contract of the contract of the contract of the contract of the contract of the contrac
                 'S', Fig. 2008. The contract of the contract of the contract of the contract of the contract of the contract of the contract of the contract of the contract of the contract of the contract of the contract of the contract o
                null, extending the contract of the contract of the contract of the contract of the contract of the contract of the contract of the contract of the contract of the contract of the contract of the contract of the contract o
                null. The contract of the contract of the contract of the contract of the contract of the contract of the contract of the contract of the contract of the contract of the contract of the contract of the contract of the cont
                  'email@recebimento.de.nf' --EMAILNFE 
        );
```
vnSeqEdiPedVenda := S\_EDI\_PEDVENDA.NEXTVAL;

 insert into edi\_pedvenda ( SEQEDIPEDVENDA, STATUSPEDIDO, NROPEDIDOAFV, NROEMPRESA, CODSISTEMAAFV, NROREPRESENTANTE, NROFORMAPAGTO, CODGERALOPER, TIPPEDIDO, PERCDESCFINANC, OBSPEDIDO, OBSNOTAFISCAL, USUINCLUSAO, DTAINCLUSAO, INDENTREGARETIRA, NROBANCOCOBR, NROCARTEIRACOBR, NROEMPRESACOBR, SEQCTACORRENTE, VLRTOTPEDIDO, DTAPEDIDOAFV, NROSEGMENTO, NROPARCELAS, NROTABVENDA, NROLISTAPRECO, INDECOMMERCE, VLRTOTFRETE, TIPORATEIOFRETEPED, STATUSPEDECOMMERCE, CODOPERADORACARTAO,

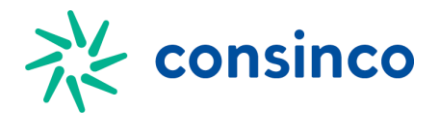

```
 DTAHORINIPREVENTREGA, DTAHORFIMPREVENTREGA, DTAHORPREVEXPEDICAO, INDPRIORIDADESEPAR, 
NROGIFTCARD, IDTRANSACAOECOMMERCE,
              INDENVIOSITESTATUS
        ) Values ( 
              vnSeqEdiPedVenda, --SEQEDIPEDVENDA 
             null. The contract of the contract of the contract of the contract of the contract of the contract of the contract of the contract of the contract of the contract of the contract of the contract of the contract of the cont
             vnNroPedidoAfv, energy =-NROPEDIDOAFV
             vnNroEmpresa, etc. and the set of the set of the set of the set of the set of the set of the set of the set of the set of the set of the set of the set of the set of the set of the set of the set of the set of the set of t
              0, --CODSISTEMAAFV 
             NULL, AND ARREST AND A CONTROL CONTROL CONTROL CONTROL CONTROL CONTROL CONTROL CONTROL CONTROL CONTROL CONTROL CONTROL CONTROL CONTROL CONTROL CONTROL CONTROL CONTROL CONTROL CONTROL CONTROL CONTROL CONTROL CONTROL CONTROL
             vnNroCondPagto, energy example and the energy example of the energy example of the energy example of the energy example of the energy example of the energy example of the energy example of the energy example of the energy 
               508, --CODGERALOPER 
              'V', Particularly and the contract of the contract of the contract of the contract of the contract of the contract of the contract of the contract of the contract of the contract of the contract of the contract of the cont
              0, etc. and the contract of the contract of the contract of the contract of the contract of the contract of the contract of the contract of the contract of the contract of the contract of the contract of the contract of th
              'Entregar somente após almoço', entre entre el estado en el estado en el estado en el estado en el estado en el estado en el estado en el estado en el estado en el estado en el estado en el estado en el estado en el estado
             null, extending the contract of the contract of the contract of the contract of the contract of the contract of the contract of the contract of the contract of the contract of the contract of the contract of the contract o
              'INTEGRACAO', And a complete the contract of the contract of the contract of the contract of the contract of the contract of the contract of the contract of the contract of the contract of the contract of the contract of t
             sysdate, --DTAINCLUSAO
              'E', And the state of the state of the state of the state of the state of the state of the state of the state of the state of the state of the state of the state of the state of the state of the state of the state of the s
             null, \qquad \qquad -NROBANCOCOBRnull, experimental and the control of the control of the control of the control of the control of the control of the control of the control of the control of the control of the control of the control of the control of the 
             null, the control of the control of the control of the control of the control of the control of the control of the control of the control of the control of the control of the control of the control of the control of the co
             null, -SEQCTACORRENTE
              null, --VLRTOTPEDIDO 
              sysdate, --DTAPEDIDOAFV
             1, -NROSEGMENTO
              2, -NROPARCELAS
              '6', FILED AND THE CONTROL OF THE CONTROL OF THE CONTROL OF THE CONTROL OF THE CONTROL OF THE CONTROL OF THE CONTROL OF THE CONTROL OF THE CONTROL OF THE CONTROL OF THE CONTROL OF THE CONTROL OF THE CONTROL OF THE CONTROL 
              null, experimental and the control of the control of the control of the control of the control of the control of the control of the control of the control of the control of the control of the control of the control of the 
              'S', Fig. 2014, The Communication of the Communication of the Communication of the Communication of the Communication of the Communication of the Communication of the Communication of the Communication of the Communication
              30. --VLRTOTFRETE
              'V', 'V', ''' --TIPORATEIOFRETEPED
             6, etc. and the state of the state of the state of the state of the state of the state of the state of the state of the state of the state of the state of the state of the state of the state of the state of the state of th
              vnCodOperadora, --CODOPERADORACARTAO 
               '30-jan-2017', --DTAHORINIPREVENTREGA 
              '31-jan-2017', Physical Communication of the Communication of the Communication of the Communication of the Communication of the Communication of the Communication of the Communication of the Communication of the Communica
              null, extending the contract of the contract of the contract of the contract of the contract of the contract of the contract of the contract of the contract of the contract of the contract of the contract of the contract o
              'N', And the state of the state of the state of the state of the state of the state of the state of the state of the state of the state of the state of the state of the state of the state of the state of the state of the s
              null, extending the contract of the contract of the contract of the contract of the contract of the contract of the contract of the contract of the contract of the contract of the contract of the contract of the contract o
               'NUMERO_NSU', --IDTRANSACAOECOMMERCE 
               'S' --INDENVIOSITESTATUS 
        );
        insert into edi_pedvendaitem (
               SEQEDIPEDVENDA, SEQPEDVENDAITEM, CODACESSO, SEQPRODUTO, NROCONDICAOPAGTO, QTDPEDIDA,
               QTDEMBALAGEM, VLREMBTABPRECO, VLREMBTABPROMOC, VLREMBINFORMADO, VLREMBDESCONTO, NROTABVENDA,
               OBSERVACAOITEM, NROEMPRESAESTQ, GRUPODESC, VLREMBDESCGRUPO, INDITEMINDENIZADO, PERCOMISSAO,
              QTDVOLUME, VLREMBDESCFORNEC, QTDBONIFICADA, SEQPESSOAGER, VLREMBDESCGERENTE, NROSUPERVISOR,
               VLREMBDESCSUPERVISOR, VLREMBDESCEMPRESA, INDSIMILARECOMMERCE, VLREMBDESCRESSARCSTSN
        ) Values (
             vnSeqEdiPedVenda, --SEQEDIPEDVENDA,
             123, FRIDAITEM, SEQPEDVENDAITEM,
             7896699007009, -- CODACESSO,
```
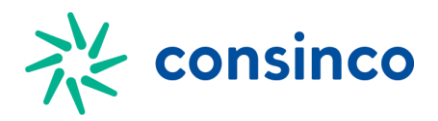

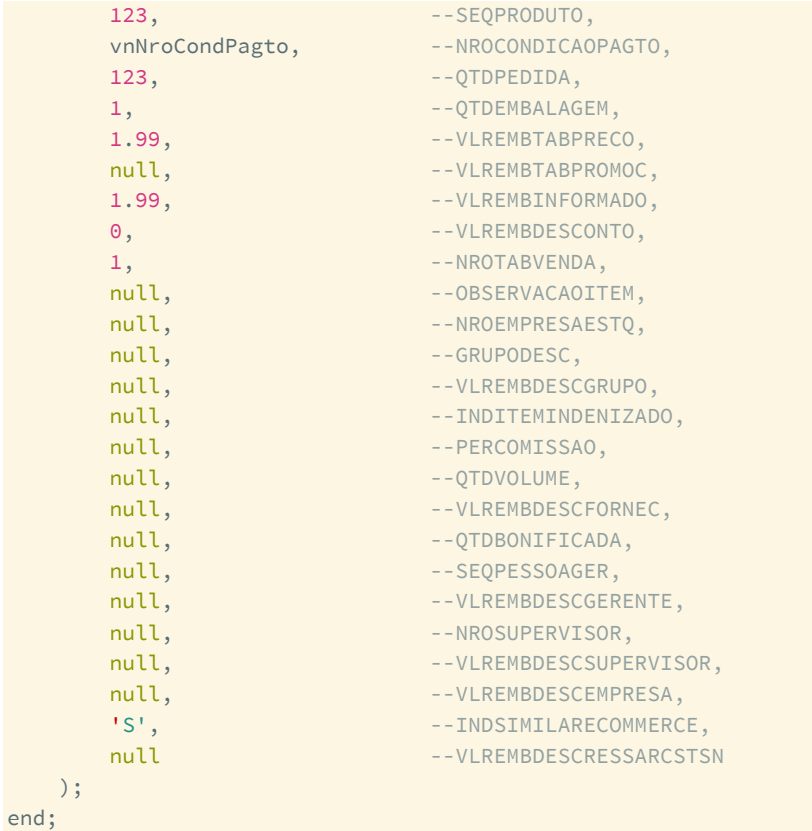

# **7**

### **5.2—Devolução**

#### Exemplo:

#### Versão do BANCO: *Oracle ora11g.*

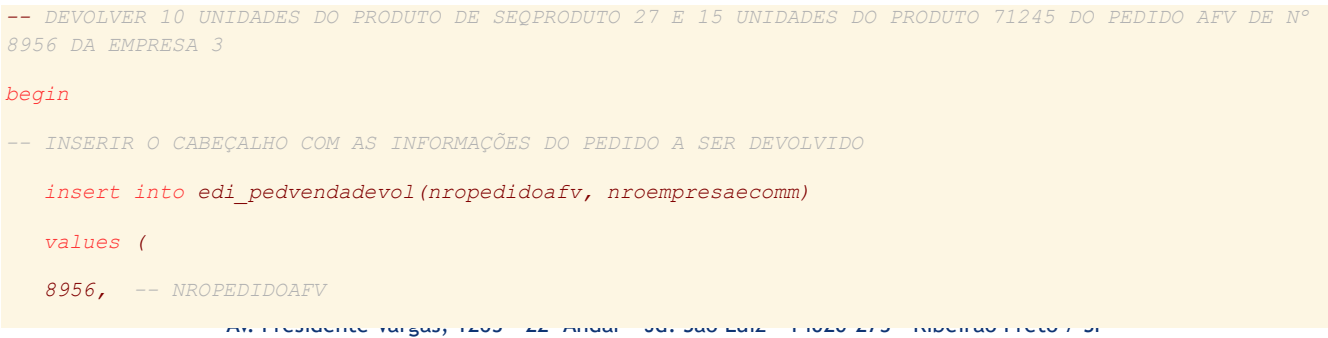

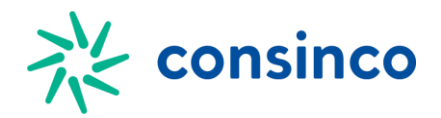

```
 3 -- NROEMPRESAECOMM
   );
 -- INSERIR NA TABELA DE ITENS O NUMERO DO PEDIDO (NROPEDIDOAFV), O PRODUTO(SEQPRODUTO) E A 
QUANTIDADE(QTDDEVOL) DOS PRODUTOS QUE DESEJA DEVOLVER
   -- INSERT DO PRODUTO 27
   insert into edi_pedvendaitemdevol(seqproduto,nropedidoafv,qtddevol, seqpedvendaitem)
   values(
   27, -- SEQPRODUTO 
   8956, -- NROPEDIDOAFV
   10, -- QTDDEVOL
   2 -- SEQPEDVENDAITEM
   );
    -- INSERT DO PRODUTO 71245
   insert into edi_pedvendaitemdevol(seqproduto,nropedidoafv,qtddevol, seqpedvendaitem)
   values(
   71245, -- SEQPRODUTO 
   8956, -- NROPEDIDOAFV
   15, -- QTDDEVOL
   3 -- SEQPEDVENDAITEM
   );
 -- CHAMAR A PROCEDURE PARA GERAR AS DEVOLUÇÕES DE ACORDO COM O QUE FOI INSERIDO NAS TABELAS DE 
DEVOLUÇÃO
   call pkg_edi_pedvenda.sp_devecommerce();
end;
```
# **8 6—Verificação de Inconsistências**

No decorrer do processo de importação é feita a consistências das informações inseridas. A este processo damos o nome de crítica do pedido.

Para consultar as críticas do pedido, basta abrir a aplicação *AcruxVendas*, e ir no menu:

#### *Atacado → Pedidos → Log Críticas de Importação EDI\_PEDVENDA*

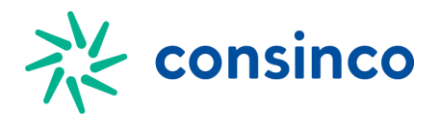